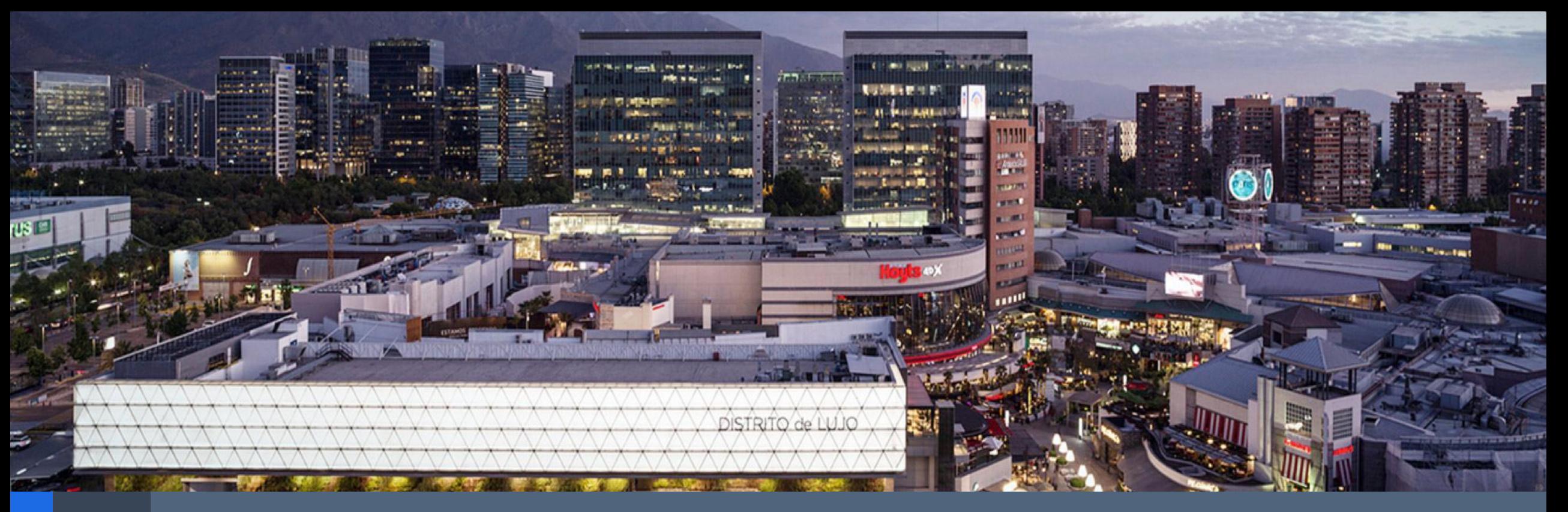

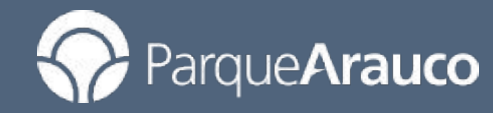

# AIM Instructivo Control de Acceso Módulo de Permisos 20-06-2023

## Módulo Permisos - Control de Acceso Anterior

Anteriormente al ingresar al menú "Escanear", se desplegaban las opciones "Escanear", "Digitar" y "Cancelar" al momento de realizar el control de acceso por parte del guardia de seguridad.

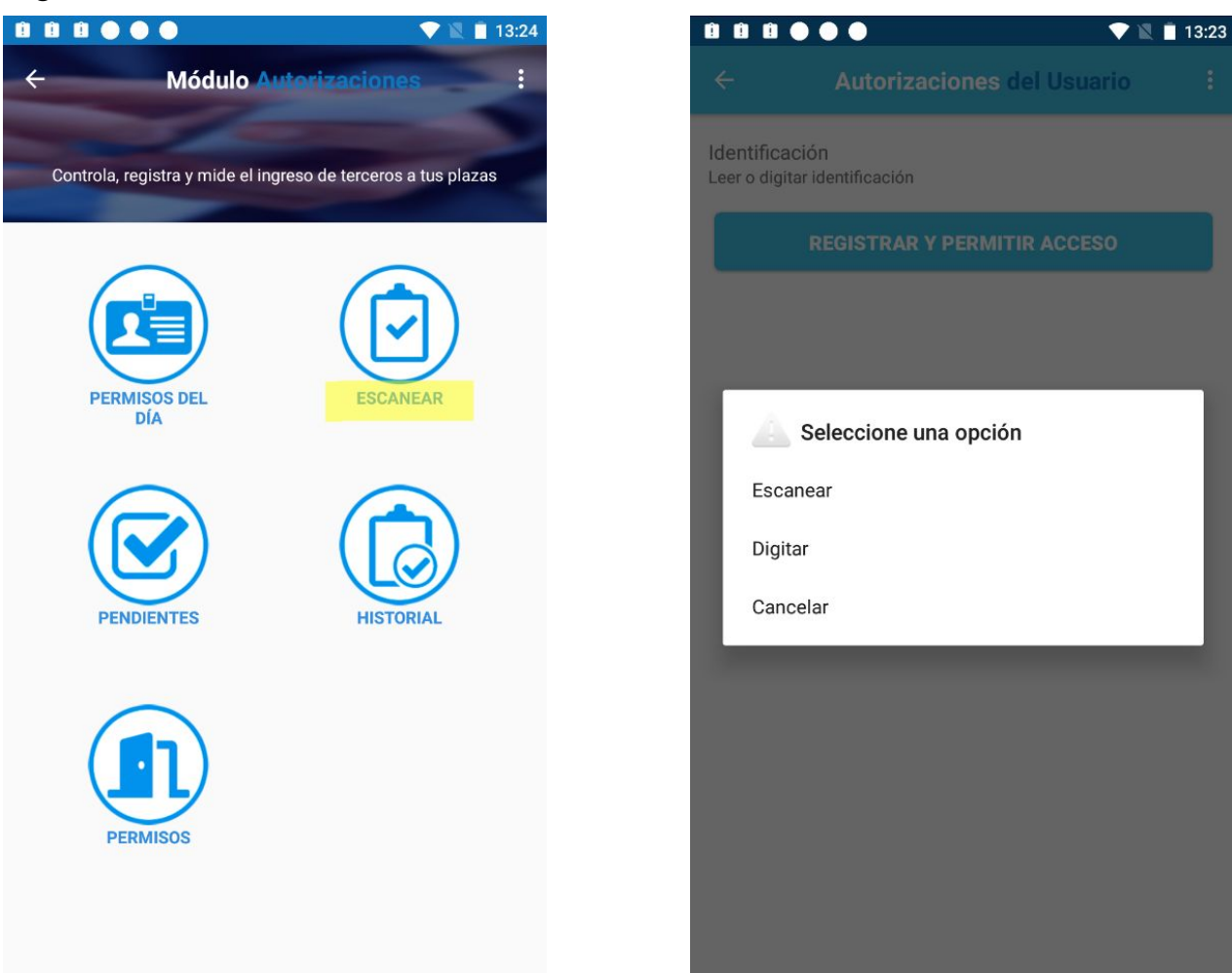

### Módulo Permisos - Nuevo Control de Acceso

Actualmente al ingresar al menú "Escanear", se accede inmediatamente a la opción "Digitar", en donde se podrá seleccionar el tipo de identificación que corresponda, digitarlo y luego presionar el botón "Buscar". Esta opción, realiza la misma función que hacía el botón "Digitar" anteriormente. La opción "Escanear" continua funcionando de la misma manera, sin embargo se debe considerar que los pasaportes no se podrán escanear.

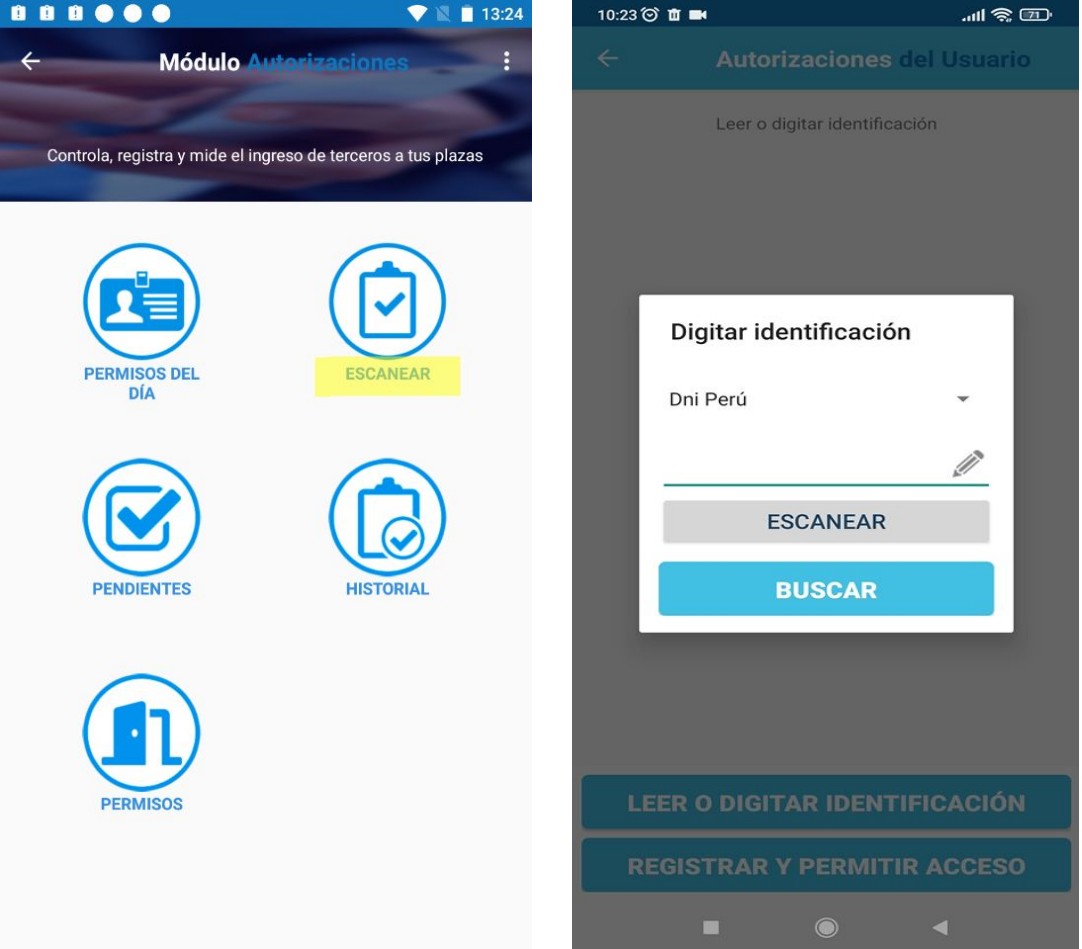

### Módulo Permisos - Nuevo Control de Acceso

Al ingresar un número de identificación y presionar en "Buscar", si el usuario tiene un permiso asociado o es de una tienda, se mostrará la información correspondiente en pantalla para registrar la entrada o salida. En esta pantalla se podrán presionar los botones "Leer o digitar identificación" o "Registrar y permitir acceso" para ingresar una nueva persona, sin la necesidad de volver al menú principal del módulo.

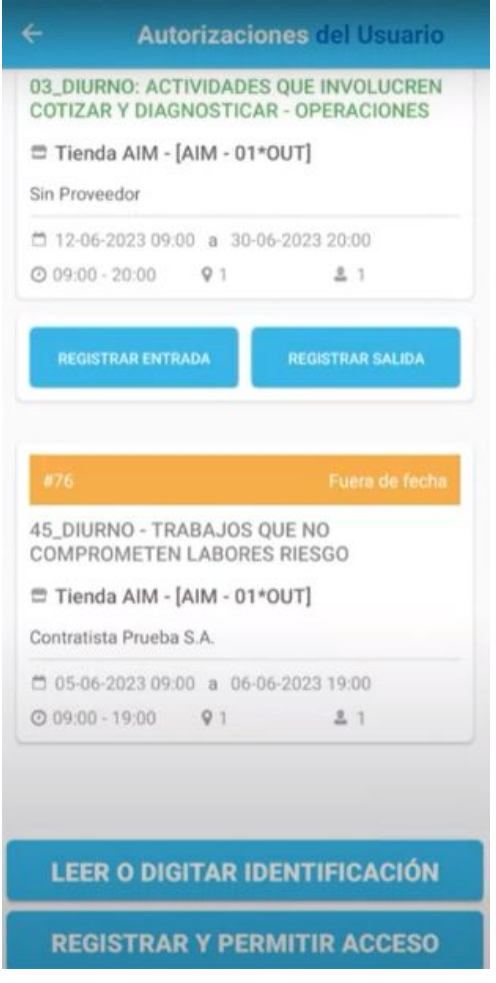

## Módulo Permisos - Nuevo Control de Acceso

Al ingresar un número de identificación y presionar en "Buscar", si el usuario no tiene un permiso asociado o no corresponde a una tienda, se mostrará la pantalla en blanco y el botón "Registrar y permitir acceso", para ingresar los datos de la persona y registrar el acceso.

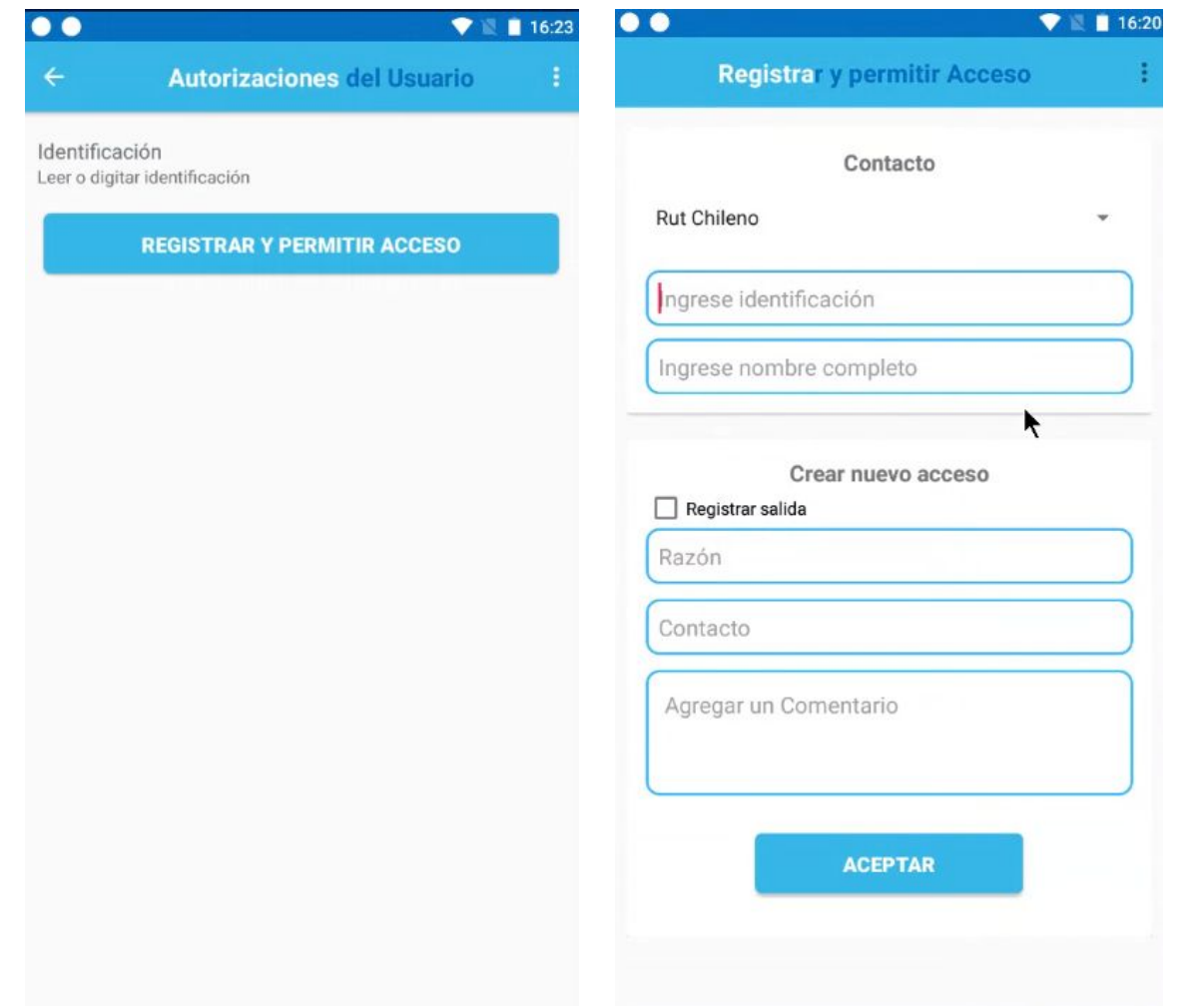

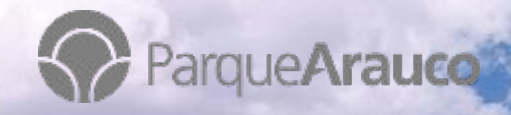

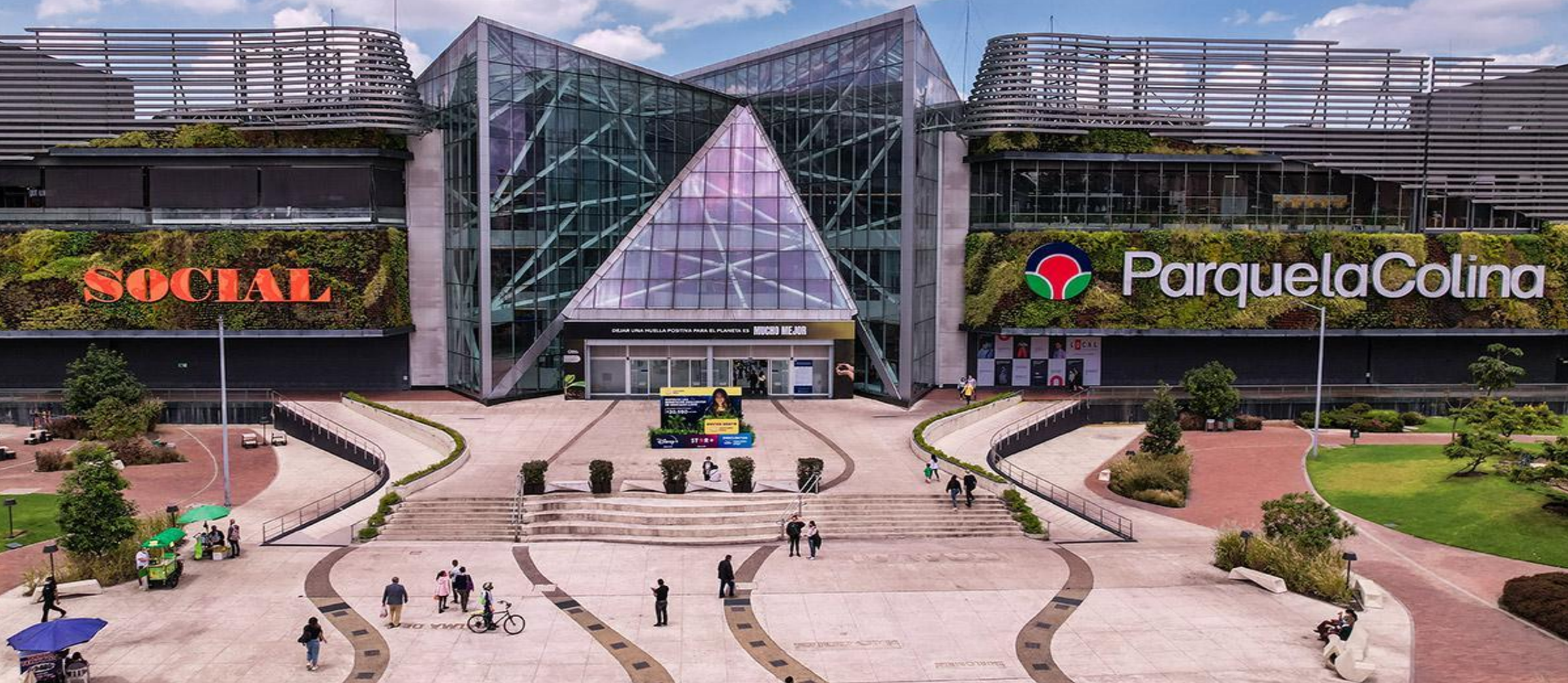

 $\boldsymbol{a}$ 

÷

**STATISTIC** 

**6**